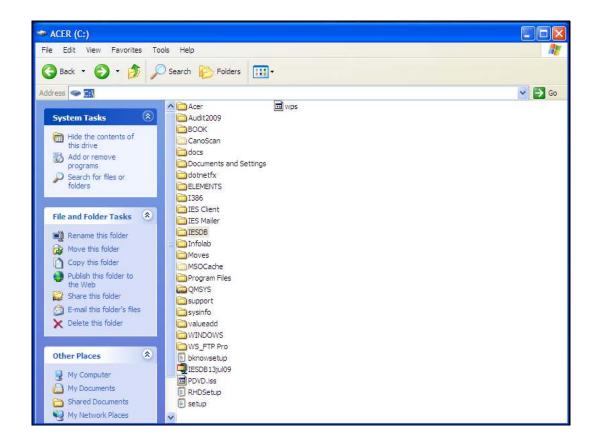

## Slide 1

Slide notes: In this tutorial we discuss how you can recover your System or parts of it, from your backup. The process is very easy, as long as you have the correct and recent backup to use. The QMSYS folder can be recovered from your backup by 1st deleting any current presence of QMSYS and then installing it from the backup, or else by re-installing the Database.

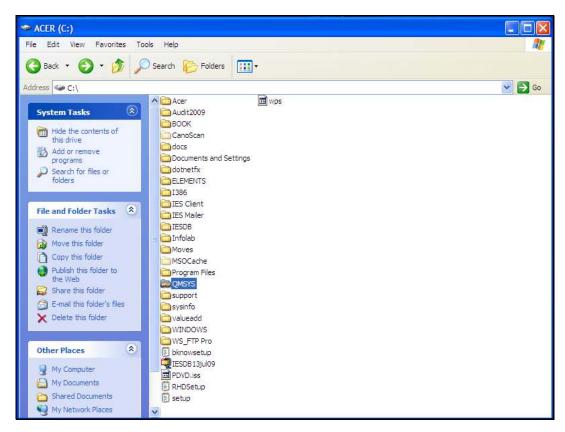

Slide 2 Slide notes:

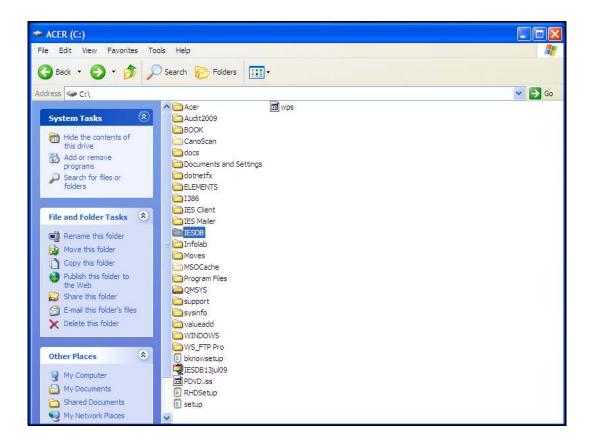

Slide 3

Slide notes: The IESDB folder usually contains all your Datamarts with all your System data. If the entire System is to be recovered, then this folder can be deleted, and then installed anew by the entire IESDB folder from your backup. It is not a good idea to just replace by overwriting, i.e. you should 1st delete the folder that is to be replaced.

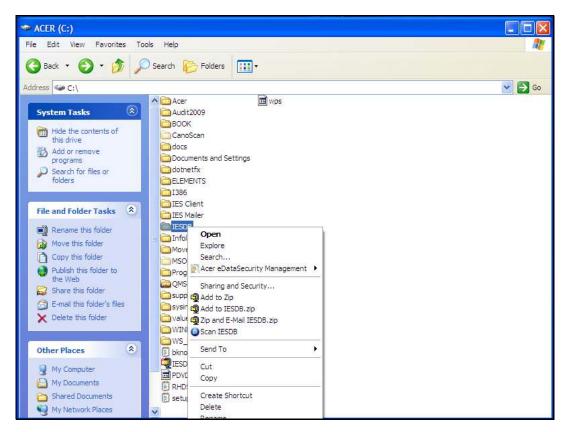

Slide 4 Slide notes:

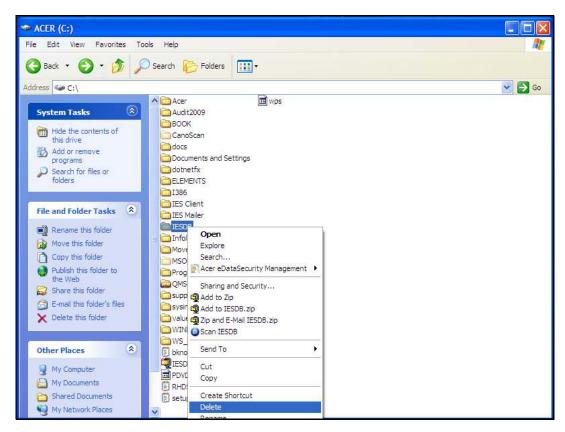

Slide 5 Slide notes:

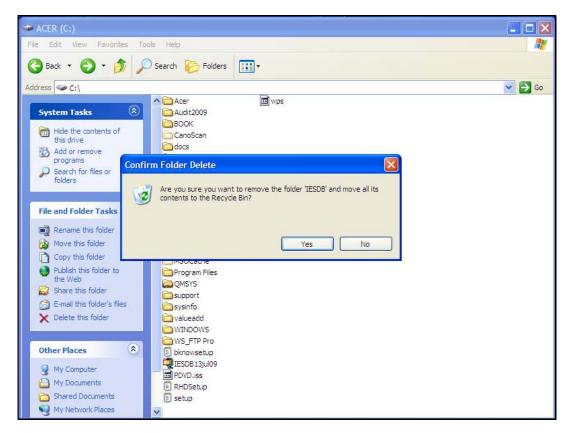

Slide 6 Slide notes:

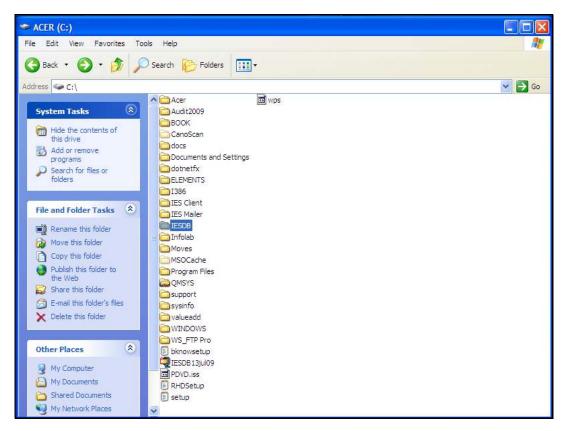

Slide 7 Slide notes:

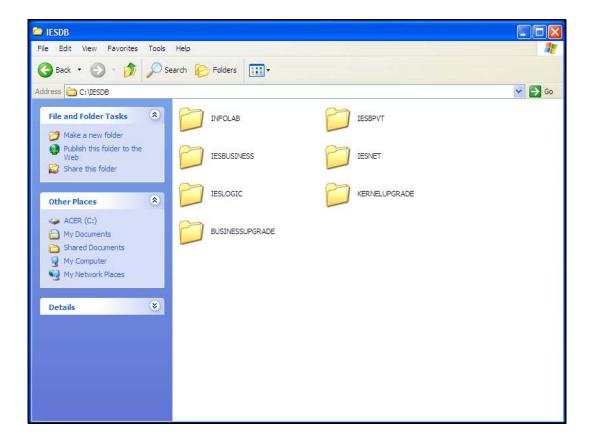

## Slide 8

Slide notes: There may be an occasion when you only want to recover or restore a specific Datamart, rather than the entire System. This is also easy. Just delete the Datamart folder here, and then install it anew from your Backup. It is not a good idea to just replace by overwriting, i.e. you should 1st delete the folder that is to be replaced or restored.

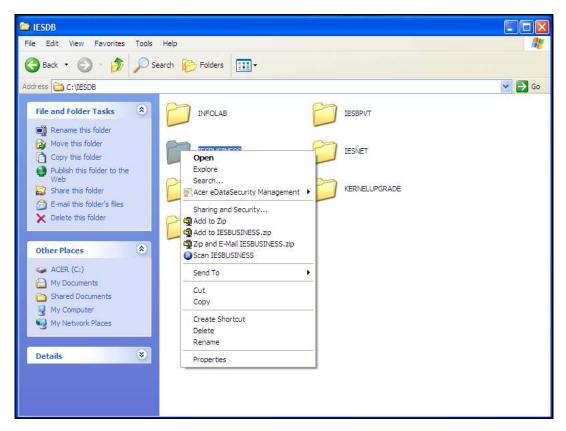

Slide 9 Slide notes:

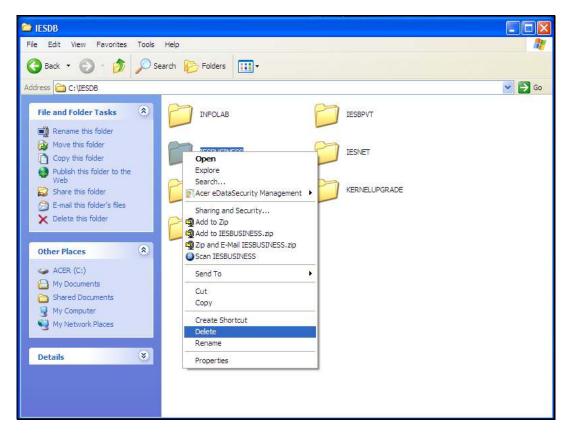

Slide 10 Slide notes:

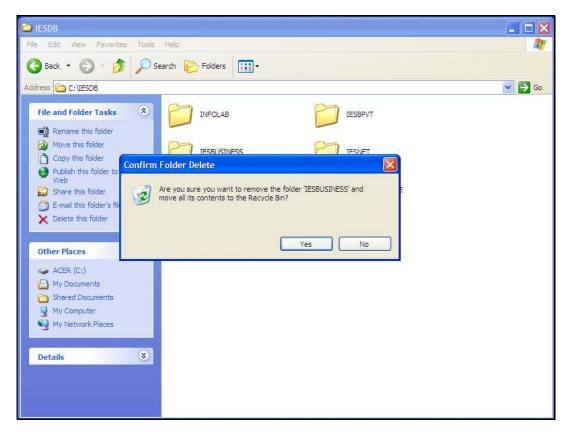

Slide 11 Slide notes:

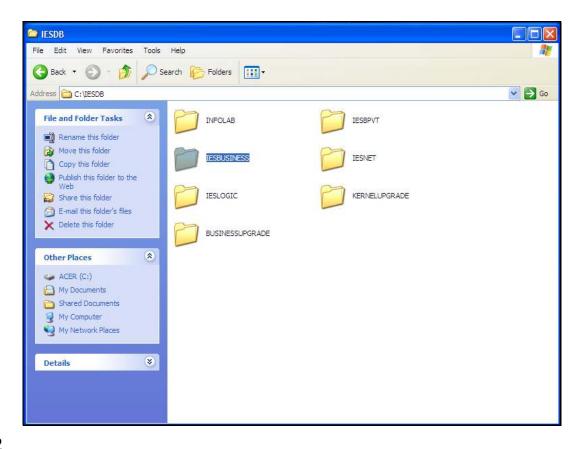

Slide 12

Slide notes: Finally, there is some safety in renaming rather than deleting the IESDB or Datamart folder before installing it again from the backup, so that if there is some problem with the backup itself, then the former folders can still be recovered.